## **SCIENCES GENERIS** 5+ **DIDACTICIEL**

# **REALISER LE TRACKING D'UN SOLIDE EN MOUVEMENT**

Pour les axes, faites un<br>cliquer-déplacer avec la

 $x:$  25 pixels  $y:$  640 pi

pie de Video.av

22 images 840 ms

 $dt: 40.0 m$ 

sktop\sciences et sport\C

étrage | Affichage |

ur sur le pol<br>juer à l'aide<br>urie

Pour les axes, faites un<br>cliquer-déplacer avec la

Affichage Outils Com 中国のあたいの話画もや

 $\left| \bullet \right|$ so<br>Le sens de la

 $\overline{\mathcal{O}}$  $x : 840$ 15 |

 $\frac{1}{2}$  x: 2.353 m

Atelier Scientifique - [Doclab1]

as rs\caro\

 $\cdot$  0 Durée  $\cdot$  0 me

86 AOX 5 E + 4 F - 5 F A B + 6 F

**68 8 N 3 3 出生◇ 8 黒黒月 1 3 1 2 1 2 0 1 /** 

国東県は当めってい

6

 $\overline{\phantom{a}}$ 0.8

 $\overline{2}$ 

画

 $\sqrt[3]{}$ 

 $\bigcirc$   $\bigcirc$   $\bigcirc$ er Scientifique - [Doclab1]

10日

 $\mathbf{r}$ 

П O

- 1. Cliquer sur l'icône vidéo et l'onglet traitement manuel.
- 2. Choisir le fichier vidéo à traiter.

### *ATTENTION : le fichier doit être à un format AVI spécifique pour être reconnu*

3. Zoomer sur la vidéo au besoin et placer l'origine du repère.

*Les axes x et y apparaissent.*

Cocher l'origine des temps t=0s.

4. Faire un cliquer-déplacer sur une longueur connue de l'image et éditer la grandeur réelle. Faire le choix du sens des axes puis cliquer sur OK. (ici l'équerre fait 80cm horizontalement et l'axe des x est dans le sens du mouvement donc vers la gauche)

#### *Les axes x et y sont paramétrés*

- 5. Débuter le tracking en cliquant sur le bouton vert.
- 6. Zommer sur la vidéo au besoin et vérifier les options d'affichage.
- 7. Cliquer sur l'objet en mouvement : un point rouge apparaît et l'image suivante s'ouvre automatiquement.

### *Placer vos points en début de trace*

- 8. Arrêter le traitement à la fin.
- 9. Ouvrir deux nouvelles fenêtres

#### 10. On obtient :

Onglet GRAPHIQUE : la position horizontale X en fonction du temps t / la position verticale Y en fonction du temps t Onglet TABLEAU : les valeurs des positions X et Y de l'objet à chaque instant t Onglet VIDEO : la vidéo et les positions de l'objet en mouvement.

 $v: 0.573$  m 同

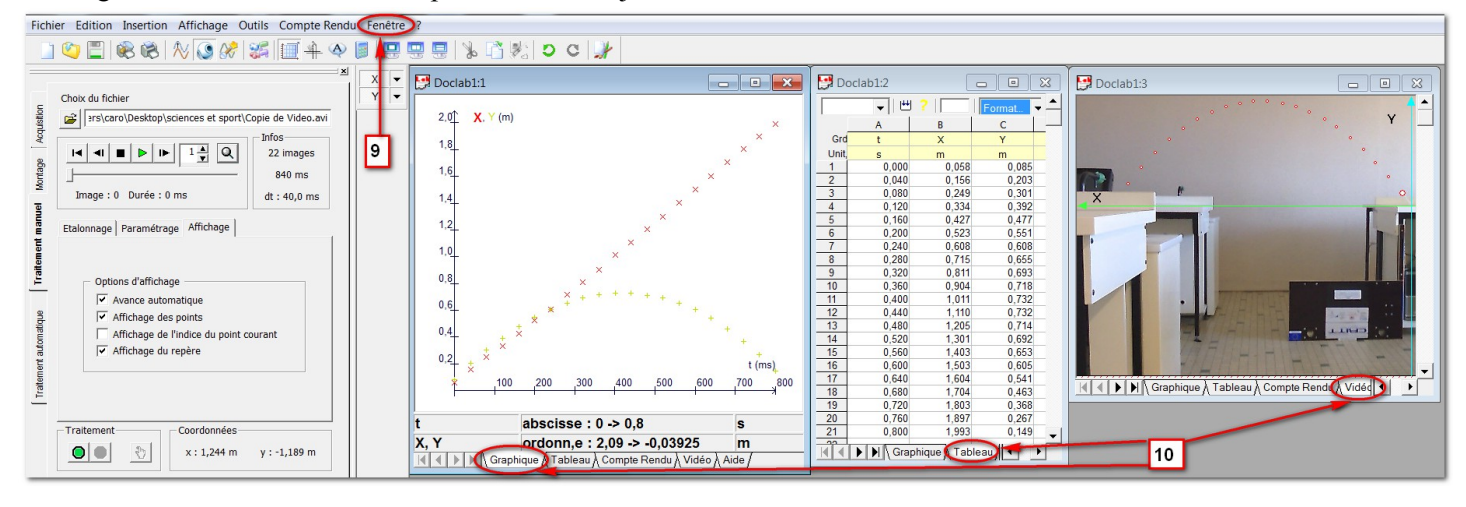

## **LYCEE PRO 1/1**